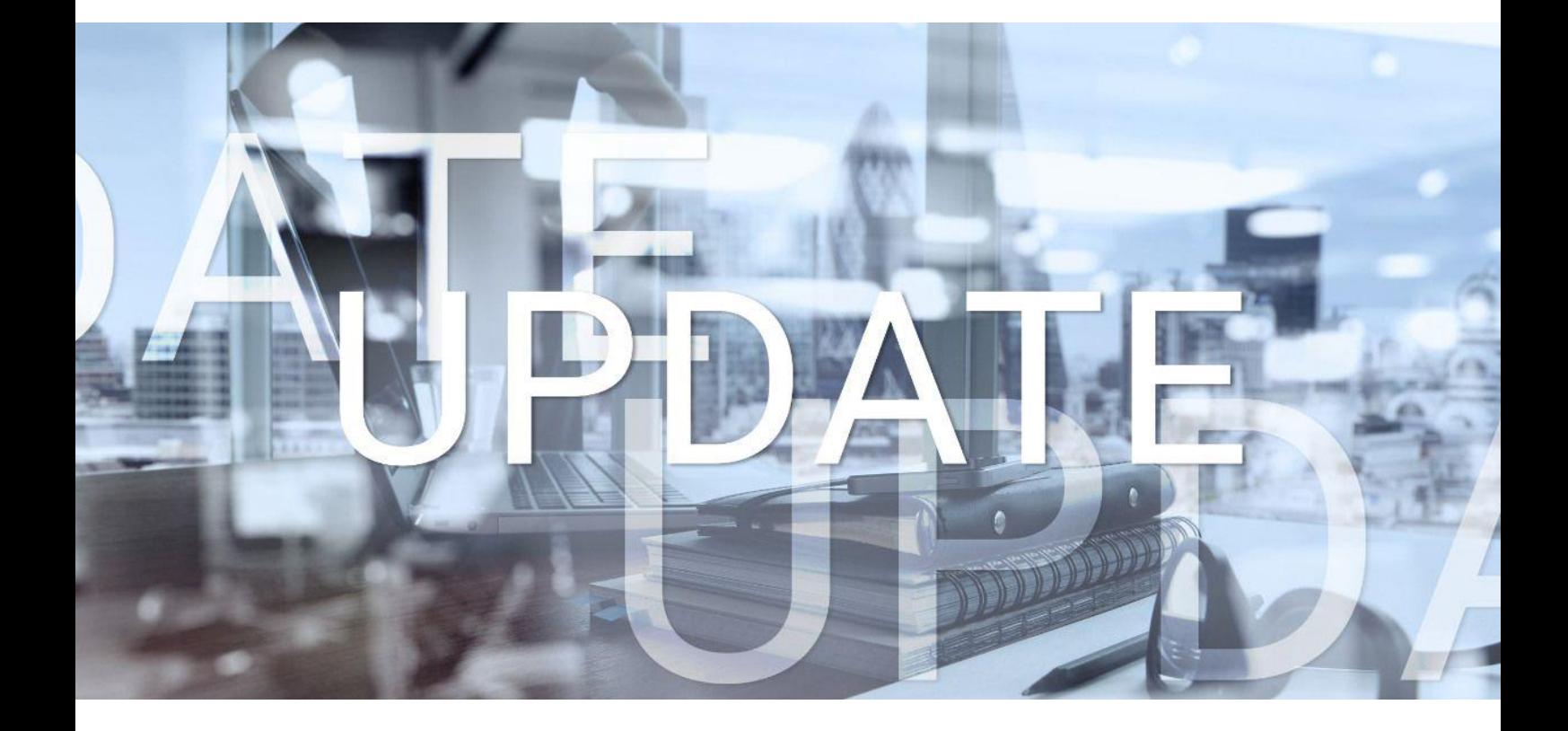

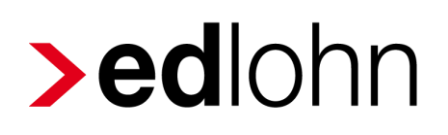

Version 11.9.0 16.07.2020

Relevante Systemänderungen und -erweiterungen für edlohn-Anwender/innen

### **Inhaltsverzeichnis**

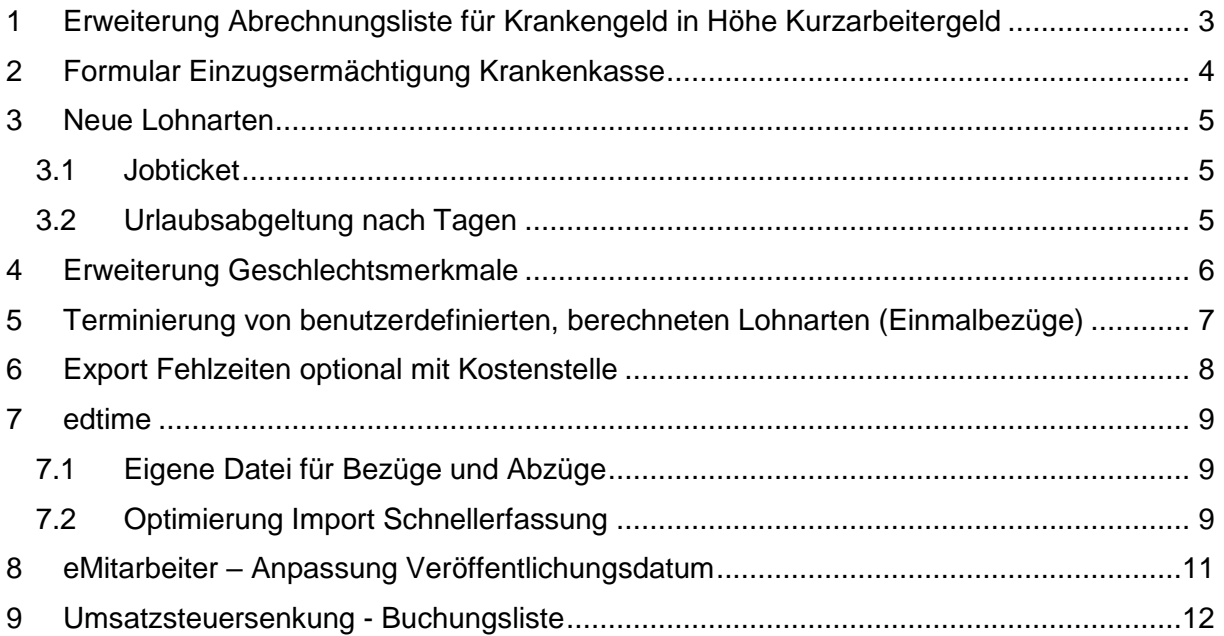

© 2020 by eurodata AG

Großblittersdorfer Str. 257-259, D-66119 Saarbrücken

Telefon +49 681 8808 0 | Telefax +49 681 8808 300

Internet: [www.eurodata.de](http://www.eurodata.de/) E-Mail: [info@eurodata.de](mailto:info@eurodata.de)

Version: 11.9.0<br>Stand: 16.07.2 Stand: 16.07.2020

Dieses Update wurde von **eurodata** mit der gebotenen Sorgfalt und Gründlichkeit erstellt. **eurodata** übernimmt keinerlei Gewähr für die Aktualität, Korrektheit, Vollständigkeit oder Qualität der Angaben im Update. Weiterhin übernimmt **eurodata** keine Haftung gegenüber den Benutzern des Updates oder gegenüber Dritten, die über dieses Update oder Teile davon Kenntnis erhalten. Insbesondere können von dritten Parteien gegenüber **eurodata** keine Verpflichtungen abgeleitet werden. Der Haftungsausschluss gilt nicht bei Vorsatz oder grober Fahrlässigkeit und soweit es sich um Schäden aufgrund der Verletzung des Lebens, des Körpers oder der Gesundheit handelt.

#### <span id="page-2-0"></span>**1 Erweiterung Abrechnungsliste für Krankengeld in Höhe Kurzarbeitergeld**

Durch Corona-KUG haben sich die Fälle gehäuft, in denen der Arbeitnehmer durch Arbeitsunfähigkeit vor Beginn der Kurzarbeit durch den Arbeitgeber Krankengeld in Höhe Kurzarbeitergeld erhält. Der Arbeitgeber tritt hierfür in Vorlage und erhält das Geld von der zuständigen Krankenkasse erstattet.

Eine Auswertung zum Einreichen bei der jeweiligen Krankenkasse erhalten Sie über *Hauptsitz > Auswertungen > KUG> KUG-Liste Krankengeld*. Diese Auswertung erhält nach dem Update ein Anschreiben für die jeweilige Krankenkasse, sowie weitere Informationen, die von den Krankenkassen benötigt werden.

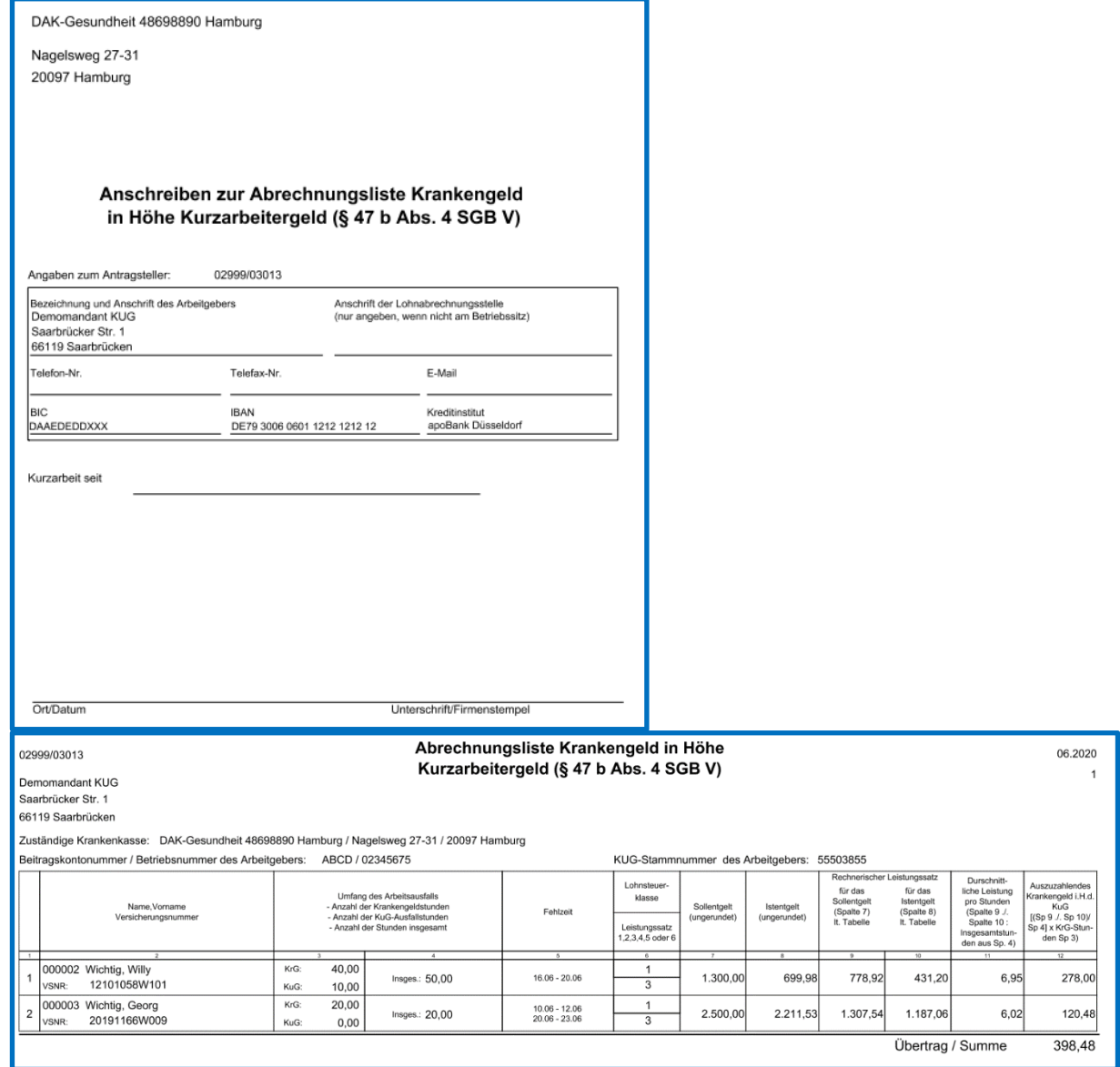

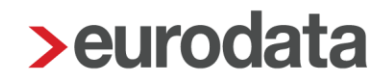

## <span id="page-3-0"></span>**2 Formular Einzugsermächtigung Krankenkasse**

Neben einigen optischen Veränderungen kann nach dem Update die Einzugsermächtigung an die Krankenkassen als PDF exportiert und archiviert werden.

#### *Hauptsitz > Bescheinigungen/Vorlagen/Erhebungen > Einzugsermächtigung an Krankenkasse*

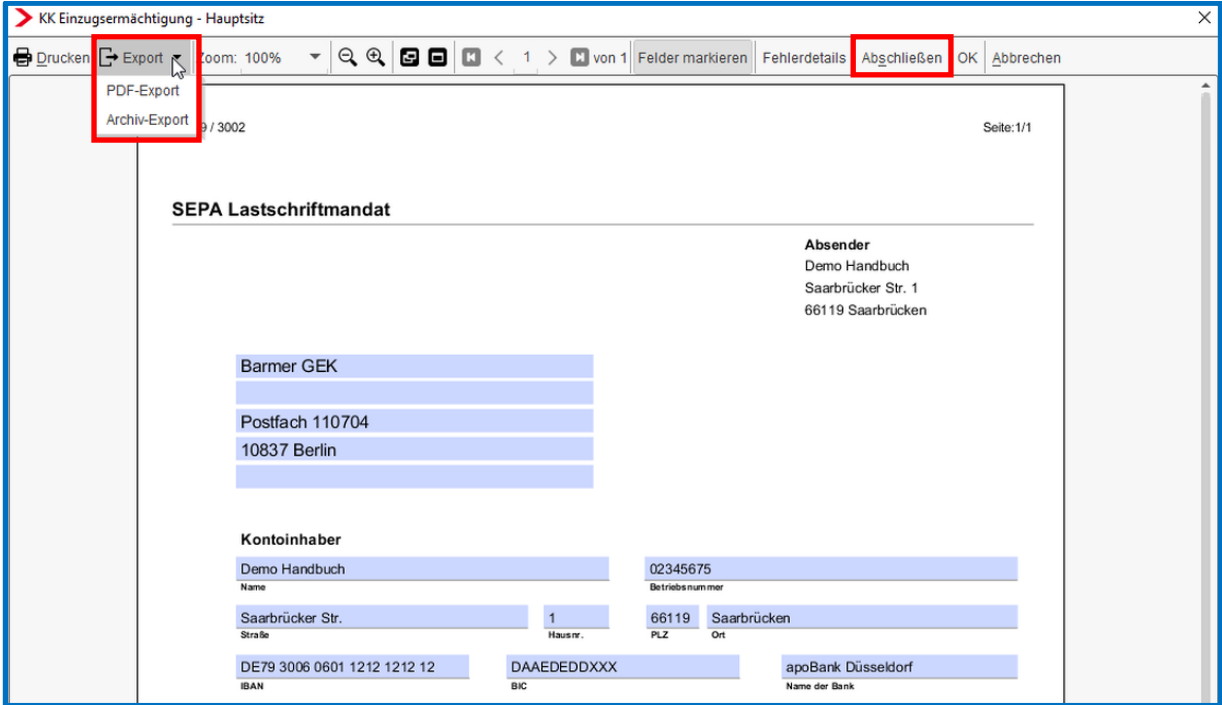

Durch Betätigen des Buttons *Abschließen*, wird die Bescheinigung festgeschrieben und es kann optional eine Archivierung in die Firmenakte angestoßen werden. Weiterhin wird beim *Abschließen* eine Leistung erzeugt.

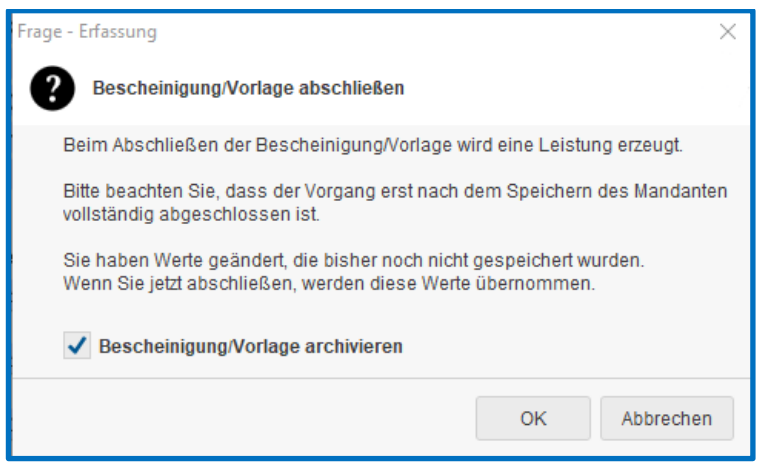

### <span id="page-4-0"></span>**3 Neue Lohnarten**

Nach dem Update stehen Ihnen neue Lohnarten zur Verfügung.

#### <span id="page-4-1"></span>**3.1 Jobticket**

Bei Jobtickets handelt es sich in der Regel um Zuschüsse zu den Fahrscheinen, die der Mitarbeiter nutzt, um mit dem regionalen Nahverkehr zur ersten Tätigkeitsstätte zu kommen. Aber auch die Zurverfügungstellung der Tickets selbst fällt darunter.

Ab 2020 ist es möglich, dass der Arbeitgeber den Zuschuss oder das Ticket zur Verfügung stellen kann, ohne dass die Aufwendungen auf der Jahreslohnsteuerbescheinigung bescheinigt wird.

In diesem Fall muss zwingend 25 % pauschale Lohnsteuer nach § 40 Abs. 2 S. 2 Nr. 2 EStG gezahlt werden. Eine Eintragung auf der Jahreslohnsteuerbescheinigung entfällt.

Eine Anrechnung auf die Entfernungspauschale des Arbeitnehmers entfällt in diesem Fall.

Hierfür finden Sie in den *Abrechnungsdaten* des Arbeitnehmers unter *Lohnartengruppen > Erstattung / Spesen* eine neue Rubrik *Jobticket* mit den beiden neuen Lohnarten.

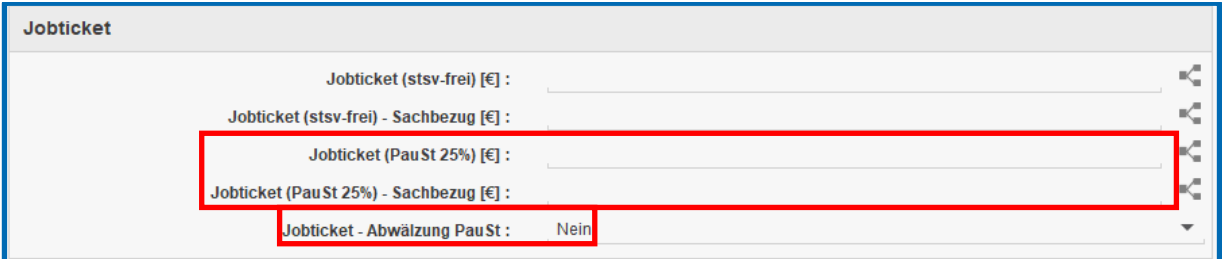

Eine Abwälzung der Pauschalen Lohnsteuer auf den Arbeitnehmer ist möglich.

#### <span id="page-4-2"></span>**3.2 Urlaubsabgeltung nach Tagen**

Zu der bereits vorhandenen Lohnart *Urlaubsabgeltung* unter *Einmalbezug > Standard* ist nach dem Update auch die Abrechnung einer Urlaubsabgeltung nach Tagen möglich. Hierzu erfassen Sie einmal einen Wert pro Tag und die abzugeltenden Urlaubstage. Diese beiden Werten werden auch auf der Entgeltabrechnung ausgewiesen.

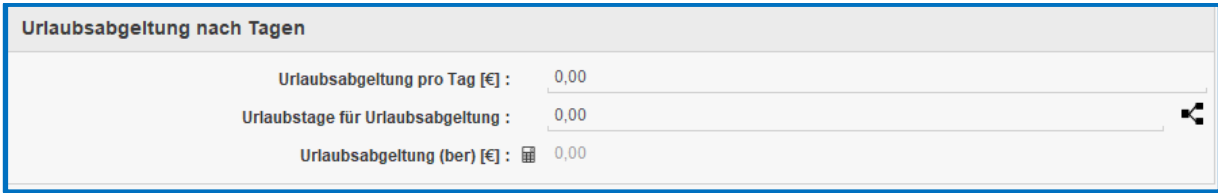

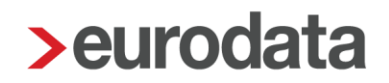

### <span id="page-5-0"></span>**4 Erweiterung Geschlechtsmerkmale**

In den *Abrechnungsdaten* des Arbeitnehmers kann unter *Allgemeine Merkmale > Geschlecht* neben *männlich* und *weiblich* nun auch *divers* und *unbestimmt* ausgewählt werden.

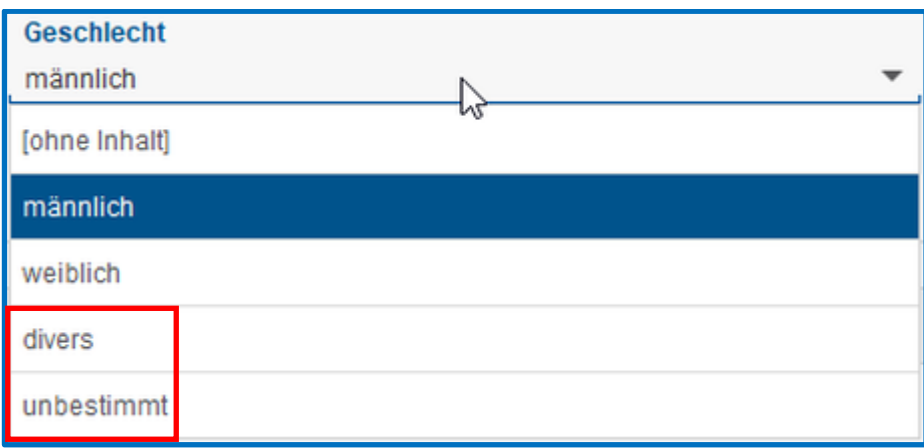

Bei Auswahl *divers* oder *unbestimmt* entfällt die Anrede z.B. auf der Entgeltabrechnung.

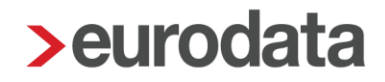

### <span id="page-6-0"></span>**5 Terminierung von benutzerdefinierten, berechneten Lohnarten (Einmalbezüge)**

Bei der Anlage von berechneten Lohnarten als Einmalbezug haben Sie nun die Möglichkeit, eine Terminierung zu hinterlegen.

Damit können Sie ganz individuell die gleiche berechnete Lohnart bei den Arbeitnehmern zu unterschiedlichen Zeitpunkten abrechnen.

Voraussetzung für diese Terminierungsmöglichkeit ist, dass die berechnete Lohnart als Einmalbezug mit begrenzter Gültigkeit angelegt wurde.

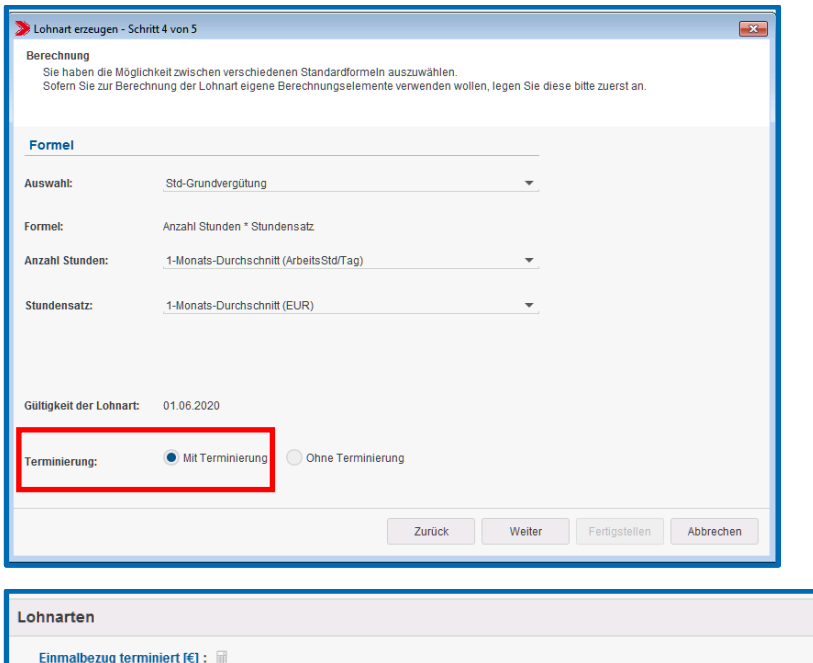

 $\begin{array}{|c|c|}\hline \multicolumn{1}{|c|}{\textbf{m}}\end{array}$ 

Seite 7 von 12

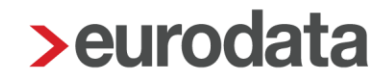

## <span id="page-7-0"></span>**6 Export Fehlzeiten optional mit Kostenstelle**

Beim Export der Fehlzeiten haben Sie nach dem Update die Möglichkeit optional die Kostenstelle der Arbeitnehmer mit auszugeben.

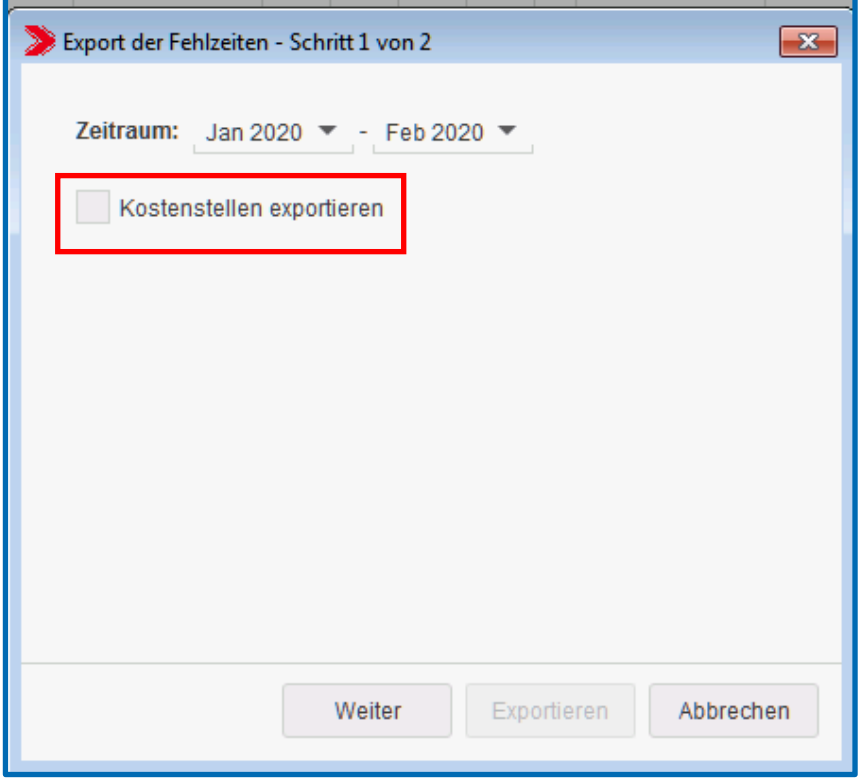

### <span id="page-8-0"></span>**7 edtime**

#### <span id="page-8-1"></span>**7.1 Eigene Datei für Bezüge und Abzüge**

Auf Grund von Anregungen aus dem Anwenderkreis haben wir einige Änderungen beim Import der Monatsabschlussdaten aus **edtime/edpep** vorgenommen. Wir haben versucht die Probleme zu erkennen und die Anwendung zu Optimieren.

Dabei wurde die große und dadurch recht unübersichtliche Datei *Monatsabschluss* in zwei Dateien auf gesplittet. So sind nun in der Monatsabschluss-Datei die Stunden und Zuschläge enthalten und in der zweiten, neuen Datei die Bezüge und Abzüge. Außerdem wurde die Monatsabschlussdatei neu sortiert, so dass eine logischere Reihenfolge für die zusammengehörenden Stunden (wie z.B. Zuschlagsstunden) entstanden ist.

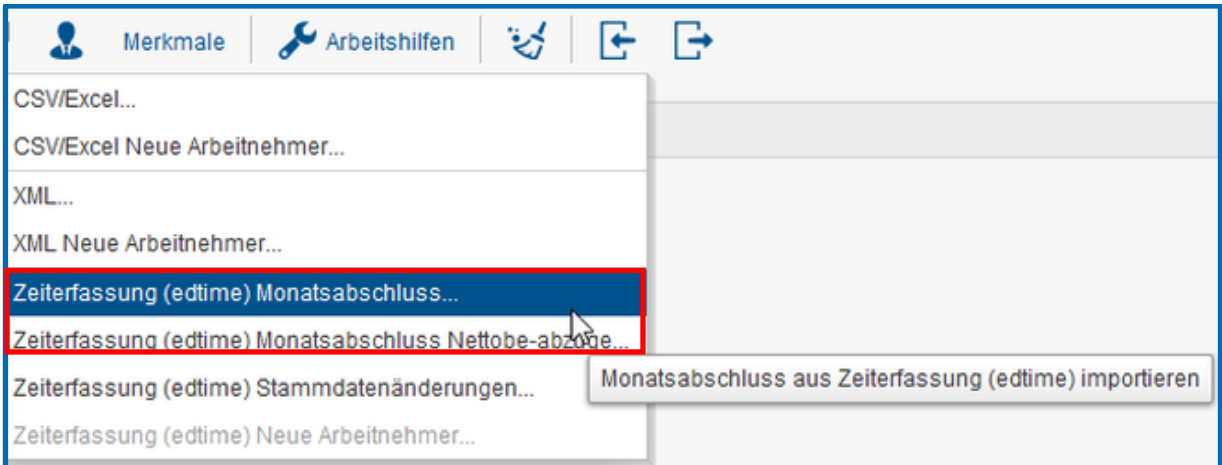

Die bisherigen Maskenzuordnungen bleiben dabei erhalten. Lediglich bei der neuen Datei für die Bezüge und Abzüge ist eine Spaltenzuordnung vorzunehmen.

#### <span id="page-8-2"></span>**7.2 Optimierung Import Schnellerfassung**

Auch hier haben wir auf die Stimmen aus dem Anwenderkreis gehört und versucht, den Import der Monatsabschluss-Dateien für Sie verständlicher zu machen.

Es wurden einige Umbenennungen vorgenommen, so wurde z.B. aus der Spalte *keine Zuordnung* die Spalte *Ignorieren*. Diese Zuordnung verwenden Sie, wenn Sie genau wissen, dass in Ihrem Monatsabschluss aus **edtime/edpep** in dieser Spalte nie ein Wert enthalten ist. Sollte dies dann einige Zeit später doch der Fall sein, weil der Arbeitgeber seinen Arbeitnehmern einen weiteren Gehaltsbestandteil gewährt, werden Sie durch eine Meldung darauf hingewiesen. Neu ist, dass Ihnen durch Anklicken der Meldung ein Filter genau die

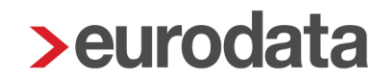

Spalten und Zeilen anzeigt, die Sie sich anschauen sollten, um zu entscheiden, ob Sie für diese Spalte eine Zuordnung vornehmen möchten. Sofern Sie eine neue Spalte zuordnen, ändern Sie damit die Importmaske und speichern diese über den Button *Maske überschreiben*.

Durch weitere Filter und Umbenennungen haben wir den Import intuitiver und verständlicher gestaltet.

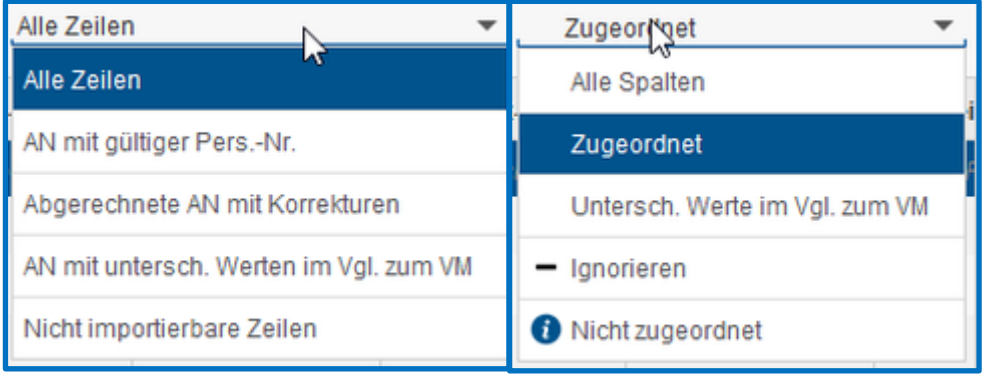

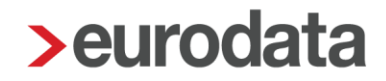

#### <span id="page-10-0"></span>**8 eMitarbeiter – Anpassung Veröffentlichungsdatum**

Mit dem letzten Update haben wir Ihnen die Möglichkeit gegeben, ein individuelles Veröffentlichungsdatum für die Freigabe der Arbeitnehmerdokumente im eMitarbeiter zu hinterlegen.

Auf Grund der Kundennachfragen haben wir an dieser Stelle nochmal nachgebessert, um die Anwendung verständlicher zu machen.

In den Abrechnungsdaten des Mandanten wurde das Merkmal *Veröffentlichen am* umbenannt in *Veröffentlichungstag*.

In diesem Merkmal kann der Tag des Monats eingetragen werden, an dem die Arbeitnehmer-Dokumente nach der Abrechnung im eMitarbeiter veröffentlicht werden sollen.

Mit der zusätzlichen Auswahl des Buttons *im Folgemonat*, erfolgt die Veröffentlichung am jeweiligen Tag des auf das Abrechnungsdatum folgenden Monats.

#### Beispiel:

Abrechnungstag ist der 28.06., die Arbeitnehmerdokumente sollen im eMitarbeiter am 03.07. veröffentlicht werden.

Eingabe bei den Einstellungen: *Veröffentlichungstag* 3. / Häkchen gesetzt für *im Folgemonat*

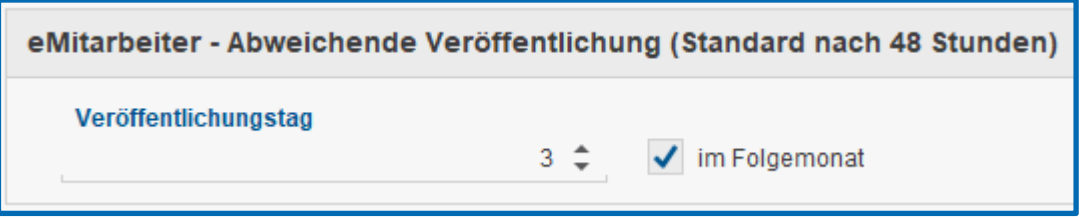

Beim Abrechnen kann das Veröffentlichungsdatum der Arbeitnehmer-Dokumente im eMitarbeiter noch einmal geändert bzw. festgelegt werden.

Zur besseren Verständlichkeit wird hier jetzt das für den jeweiligen Abrechnungsmonat geltende Datum angezeigt. Wurde kein Veröffentlichungsdatum hinterlegt, kann hier jetzt das tatsächliche Datum der Veröffentlichung erfasst werden.

Nach wie vor gilt, wird kein Datum hinterlegt, erfolgt die Veröffentlichung standardmäßig nach 48 Stunden.

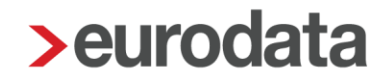

#### <span id="page-11-0"></span>**9 Umsatzsteuersenkung - Buchungsliste**

Die große Koalition hat sich im [Koalitionsausschuss am 03.06.2020 im Rahmen eines](https://www.haufe.de/steuern/gesetzgebung-politik/coronavirus-krise-konjunkturpaket_168_517708.html)  [Konjunkturpakets](https://www.haufe.de/steuern/gesetzgebung-politik/coronavirus-krise-konjunkturpaket_168_517708.html) auf eine befristete Senkung der Umsatzsteuersätze geeinigt. Demnach reduziert sich zum 01.07.2020 der Regelsteuersatz von 19 % auf 16 %, der ermäßigte Steuersatz von 7 % auf 5 %. Die Senkung soll bis 31.12.2020 befristet sein.

Aufgrund dieser Steuersenkung besteht jedoch kein Handlungsbedarf für Sie als Anwender in edlohn. Bisher genutzte Automatikkonten können weiterhin angesprochen werden. In der Finanzbuchhaltung wird dann systemseitig der gesenkte Steuersatz berücksichtigt.